**ICT Solutions for Brilliant Minds** 

CSC

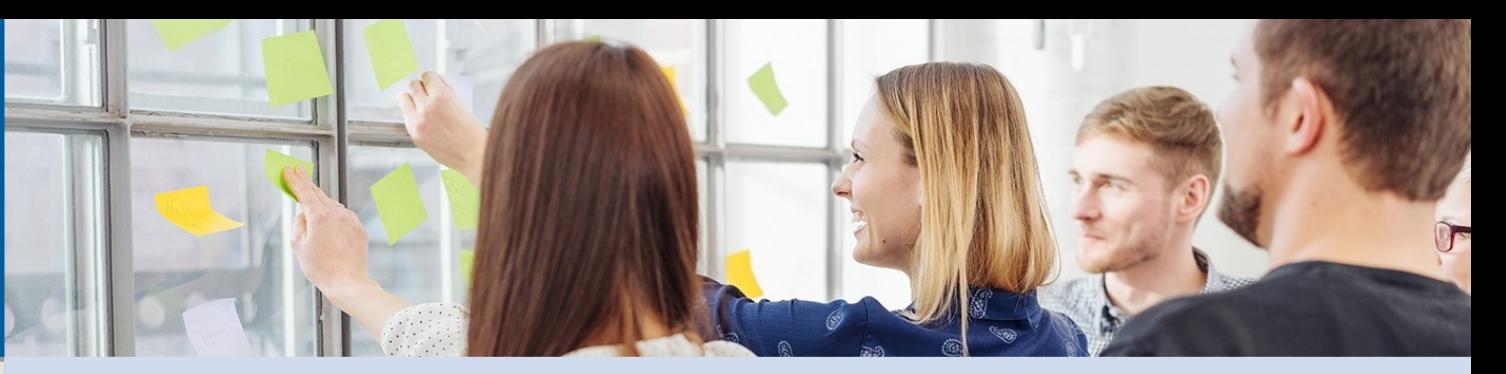

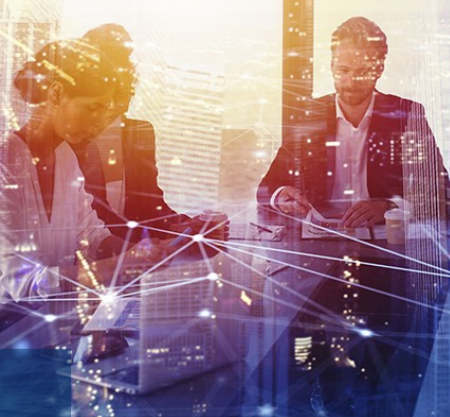

## **Storage in the Puhti**

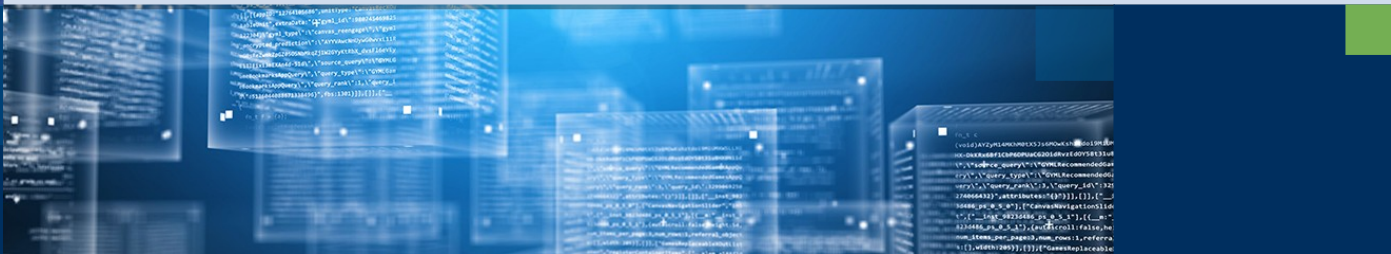

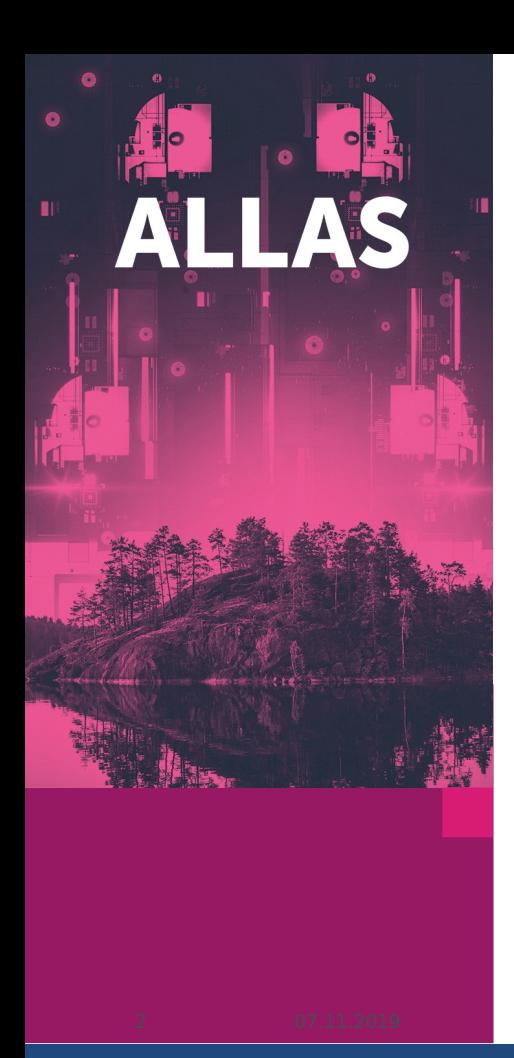

# **Allas – How to get access to Puhti and Allas**

# Use **[https://my.csc.fi](https://my.csc.fi/)** to

- 1) Register to CSC (haka)
- 2) Set up a project at CSC (Principal Investigator) 3) Apply for Puhti and Allas service, quota and billing units for your project
- 4) Add other registered users to your project 5) Members have to register and accept the services in https://my.csc.fi

All project members have equal access to the data in Puhti and Allas.

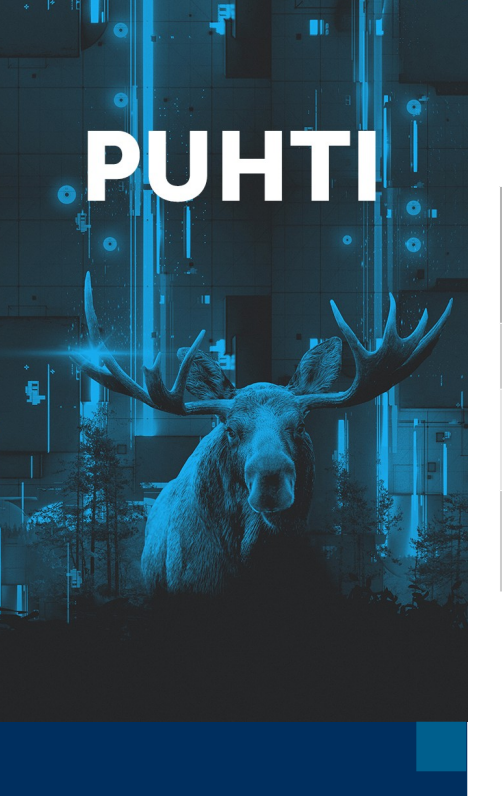

## **Disk areas in Puhti**

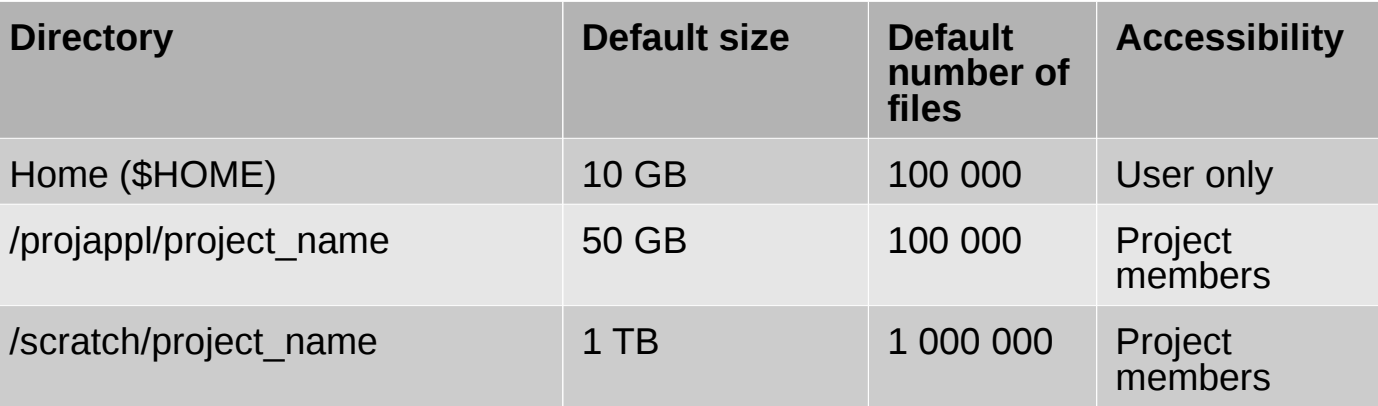

- No more personal \$WRKDIR
- No more persistent project directories
- No more DONOTREMOVE-dir

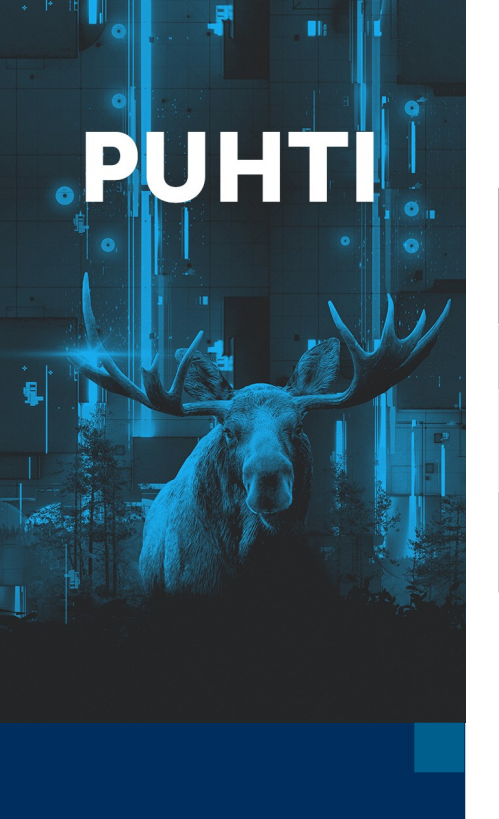

## **Disk areas in Puhti**

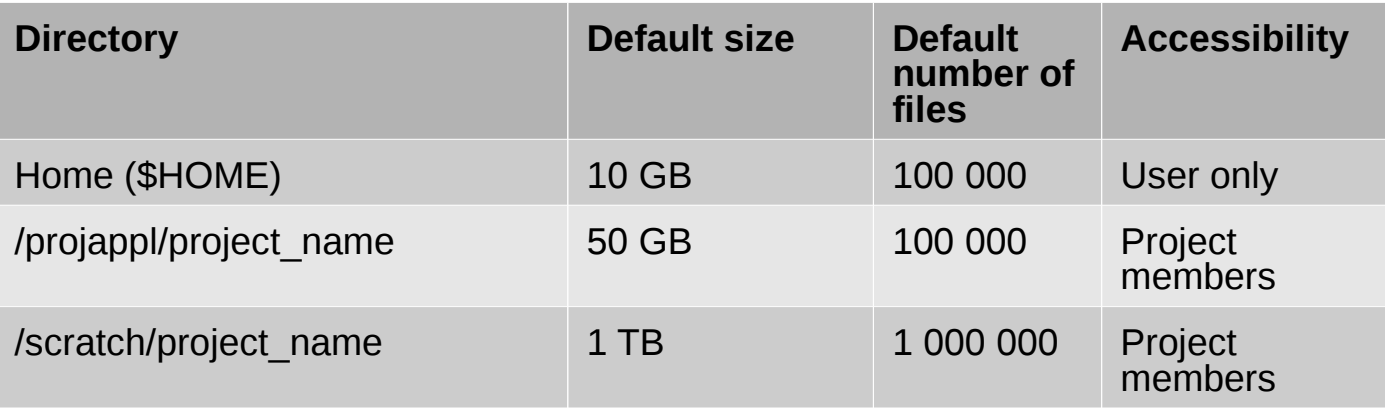

- Default quotas are small  $\rightarrow$  ask more quota if needed
- There is a limit for the number of files
- All project members share the **scratch** and **projappl** directories, but you can make private sub directories
- You can belong to several projects and thus have access to several project and scratch directories

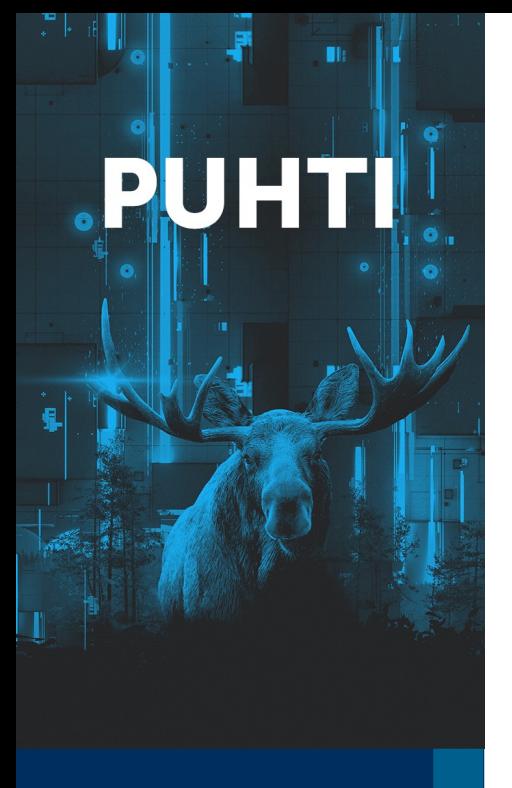

#### **Disk areas in Puhti**

#### Use **csc-workspaces** to check available projects and quotas

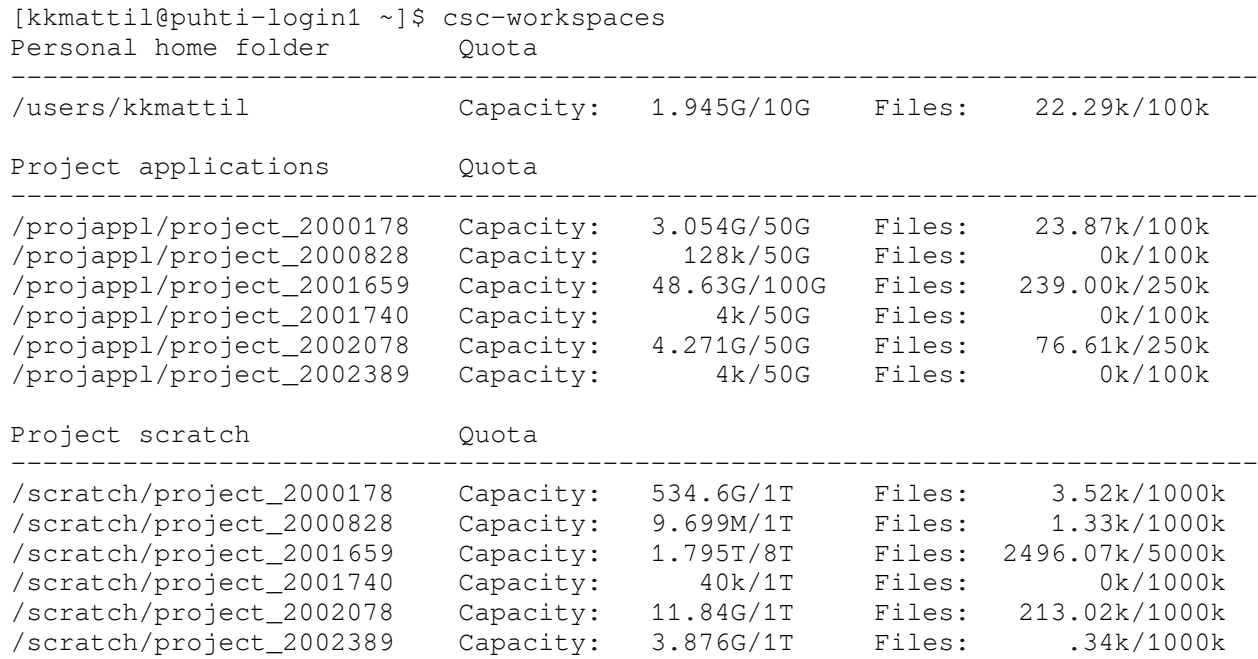

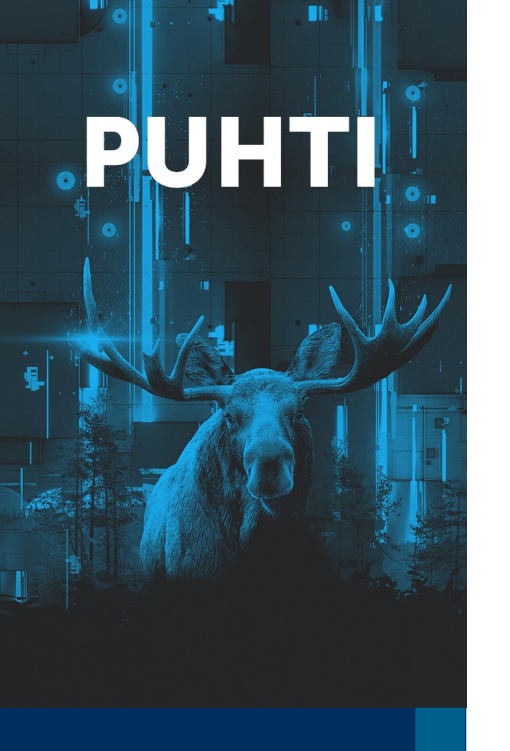

### **Importing data to Puhti**

Your own data:

- **Allas** is preferred ([https://docs.csc.fi/data/Allas/\)](https://docs.csc.fi/data/Allas/)

- Direct tasport with tools like **scp**, **WinSCP**, **Cyberduck** and **Filezilla** can be used too (<https://docs.csc.fi/>→ data → Moving data)

#### From the internet:

- **wget** and **curl** are general purpose tools for downloading public data directly to Puhti

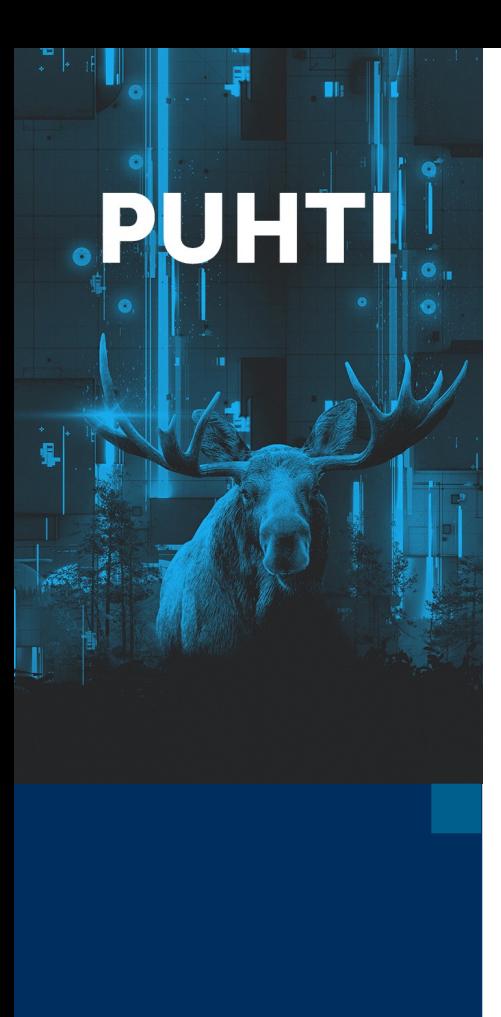

### **Importing data to Puhti**

## Bioscience specific tools:

- **Entrez edirect** ([https://docs.csc.fi/apps/edirect/\)](https://docs.csc.fi/apps/edirect/)
- **ENA browser tools** (enaDataGet, enaGroupGet)
- **SRAtoolkit** (fasterq-dump)
- **Illumina BS client** ([https://docs.csc.fi/apps/bs/\)](https://docs.csc.fi/apps/bs/)

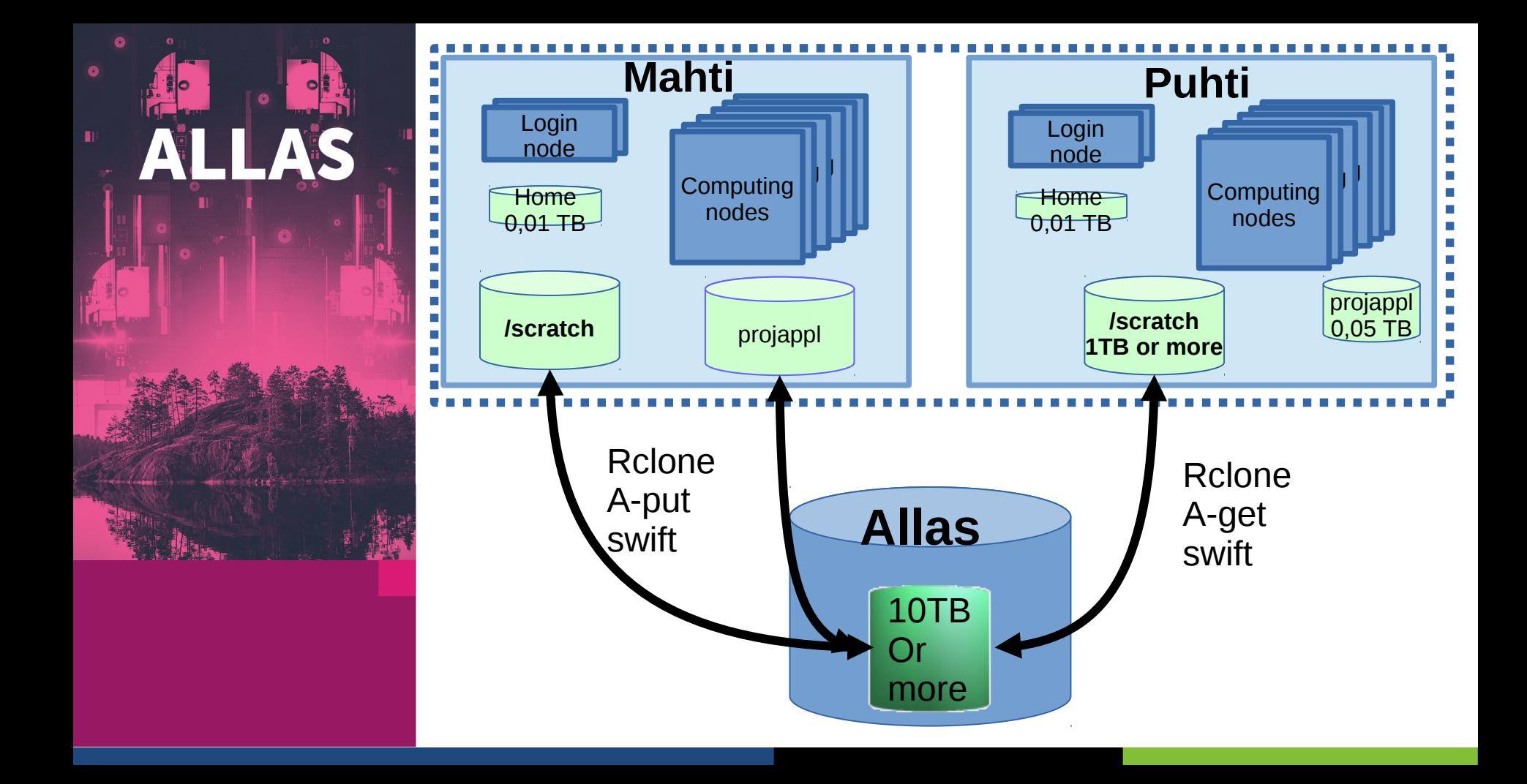

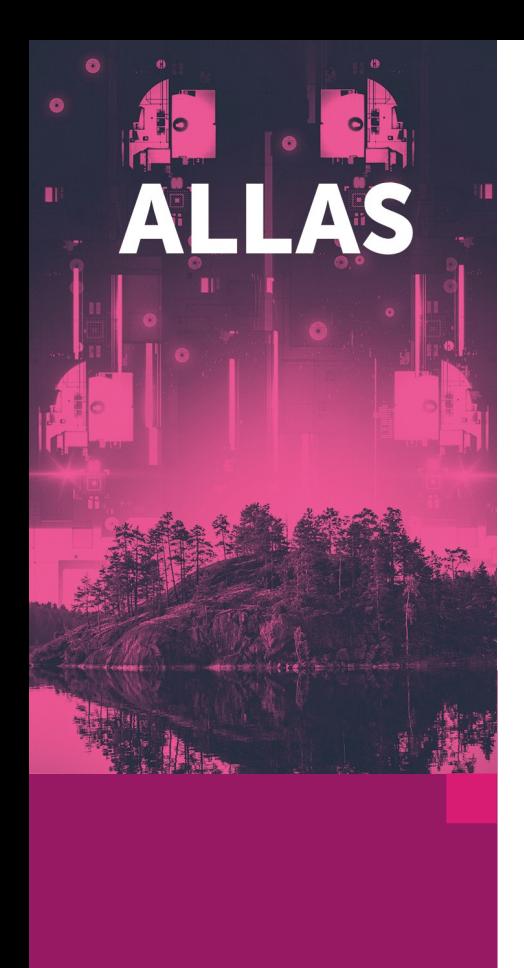

#### **Allas – object storage: what it is for?**

- Allas is new storage service for all computing and cloud services
- CEPH based object storage
- Meant for data during project lifetime
- Default quota 10 TB / Project.
- Possible to upload data from personal laptops or organizational storage systems into Allas
- Available in Puhti and Mahti
- Data can also be shared via Internet

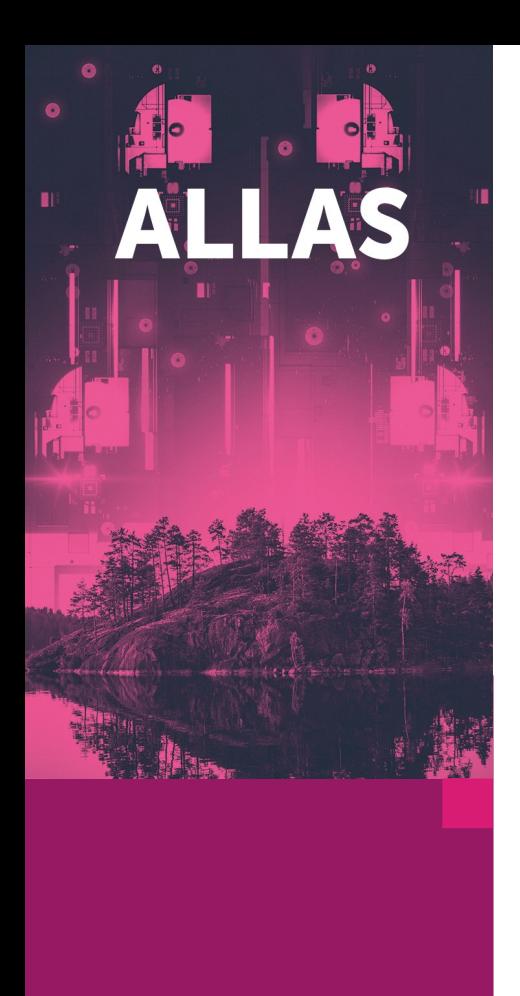

## **Allas – object storage: what it is for?**

- Data can be moved to and from Allas directly without using supercomputer.
- For the computation the data has to be typically copied to a file system in some computer
- Data can be shared publicly to Internet, which is otherwise not easily possible at CSC.

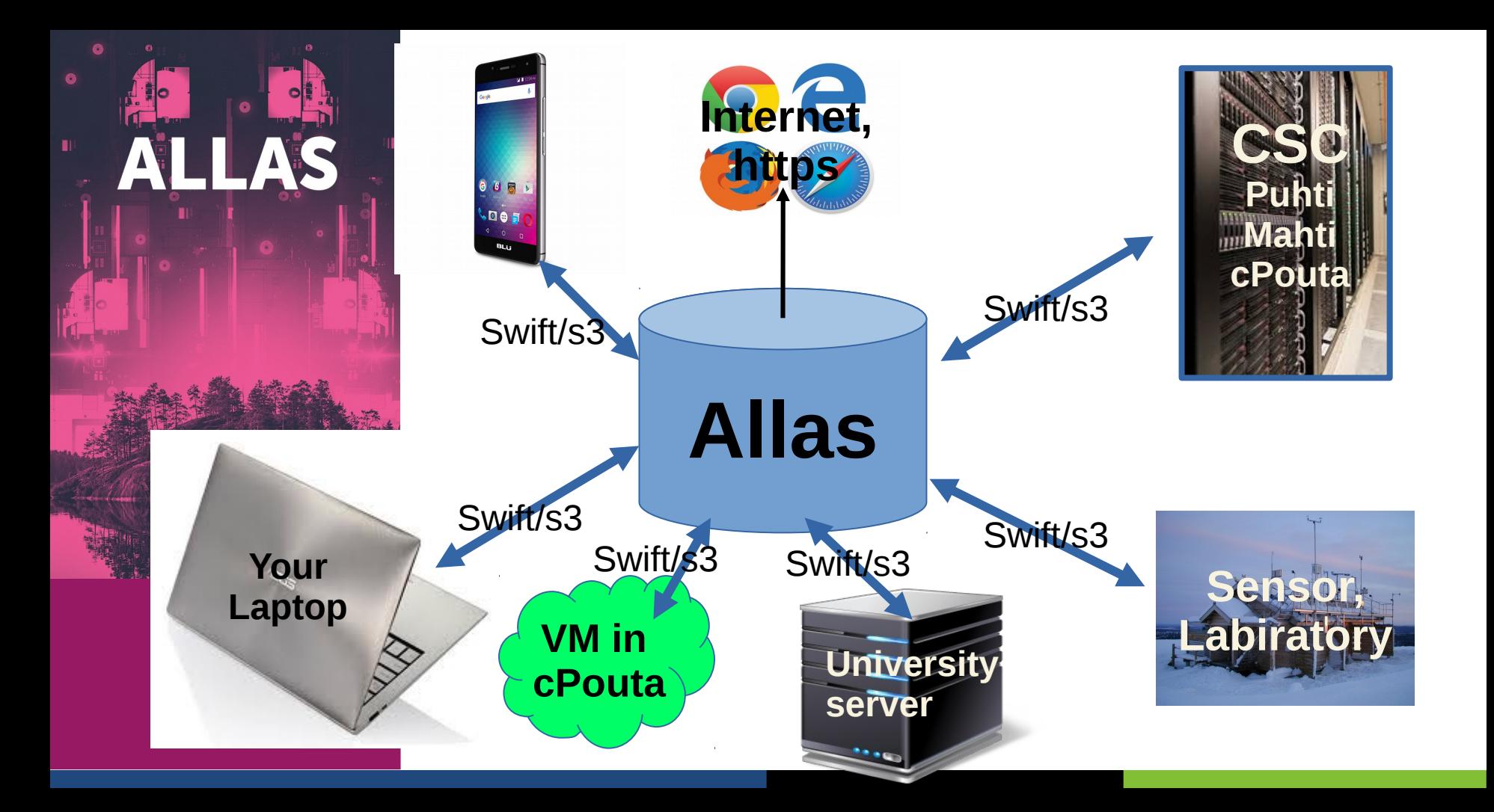

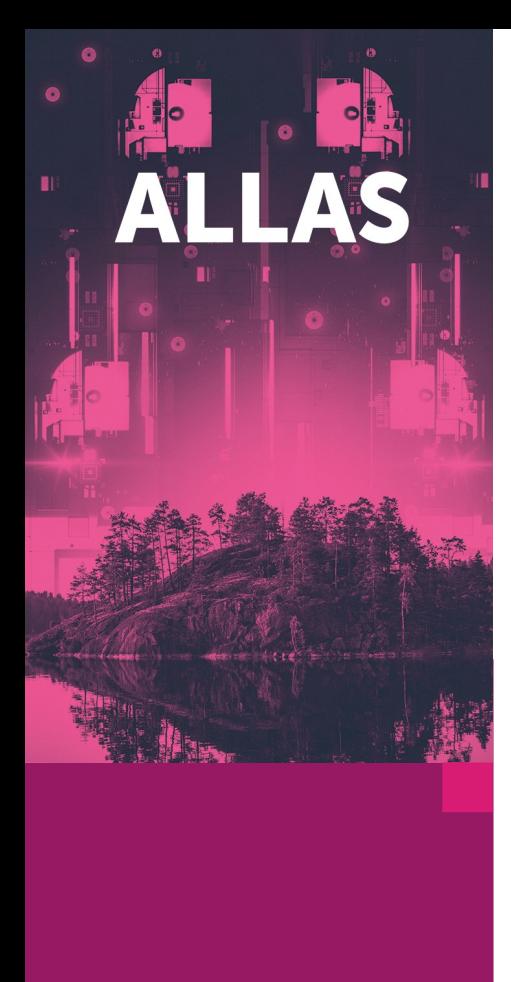

#### **Allas - storage**

- An object is stored in multiple servers so a disk or server break does not cause data loss.
	- o**There is no backup** i.e. if a file is deleted, it cannot be recovered
	- o Data cannot be modified while it is in the object storage – data is immutable.
- Rich set of data management features to be built on top of it, initially S3 and Swift APIs supported

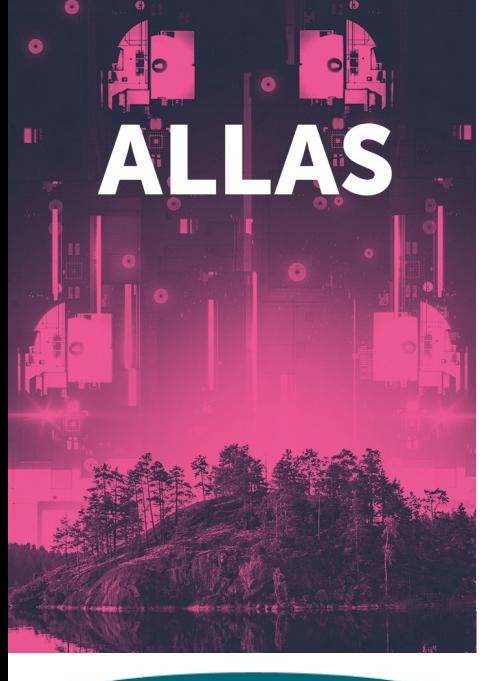

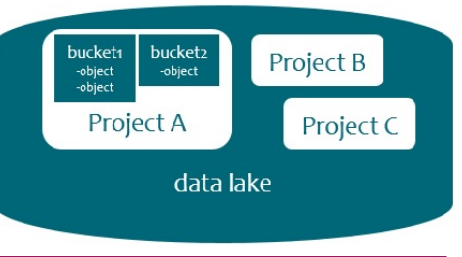

### **Allas – object storage: terminology**

- Storage space in Allas is provided **per CSC project**
- Project space can have multiple **buckets** ( up to 1000)
	- Only one level of hierarchy of buckets (no **buckets** within **buckets**)
- Data is stored as **objects** within a **bucket**
	- $\cdot$  Blobs of data, can be anything (generally, **object** = file)
	- 500 000 objetcs / bucket
- Name of the **bucket** must be unique within Allas
- **Objects** can have metadata
- In reality, there is no hierarcical dirctory structure, even tough it sometimes looks like that.

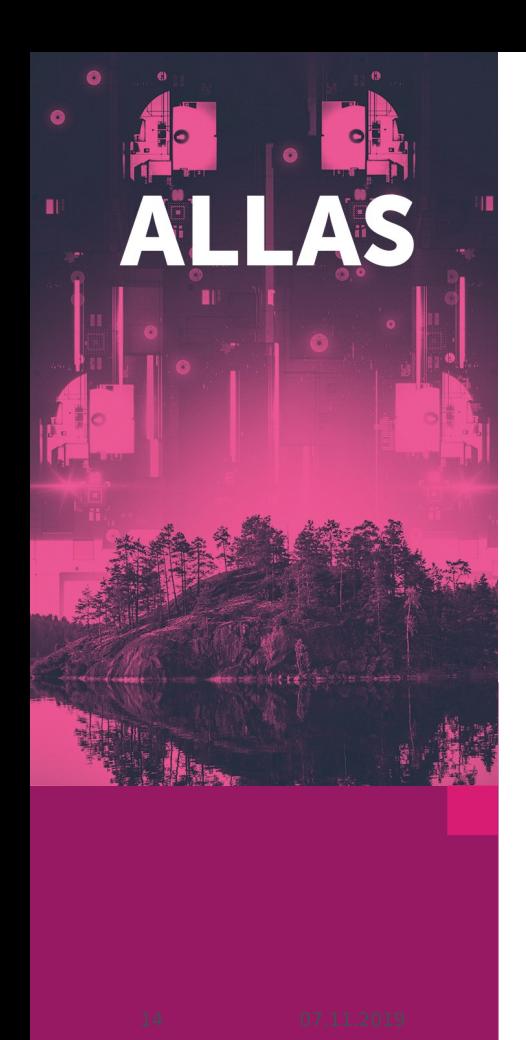

#### **Allas supports Two Protocols**

- **S3** (used by: **s3cmd**)
- **Swift** (used by: **swift**, **rclone**, **a-tools**, **cyberduck**)
- Authentication is different
	- **S3:** permanent key based authentication nice, easy and unsecure
	- **Swift:** authentication based on temporary tokens more secure, requires authentication every 8 hours
- Metadata is handled in different ways
- Over 5G files are split in different ways
- → **Don't cross-use Swift and S3 based objects!**

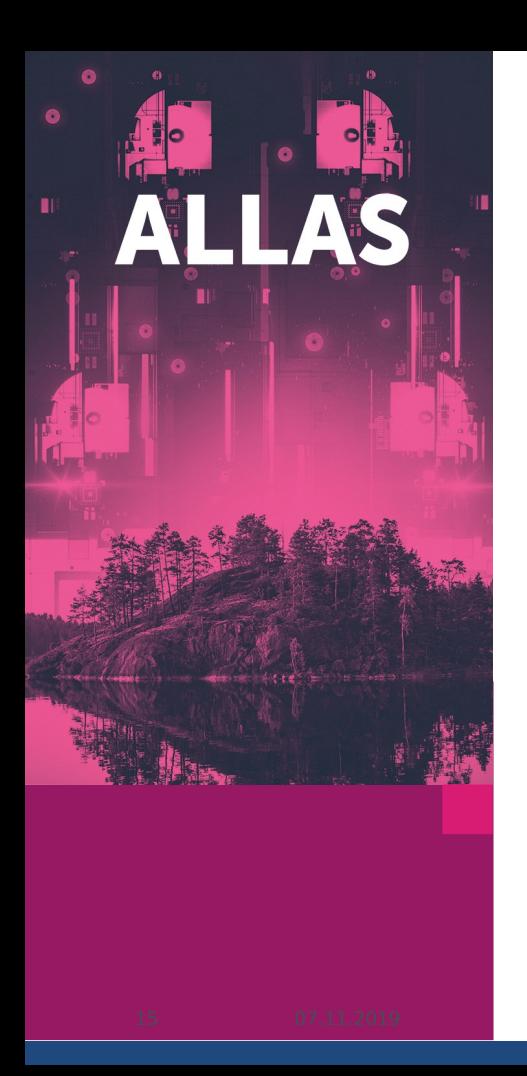

#### **Allas Clients: read, write, delete**

- Puhti, Mahti, Linux servers:
- rclone, switft, s3cdm, a-tools

- Virtual machines, small servers:
- in addition FUSE based virtual mounts

- Laptops:
- Cyberduck, FileZilla(pro), pouta-www interface

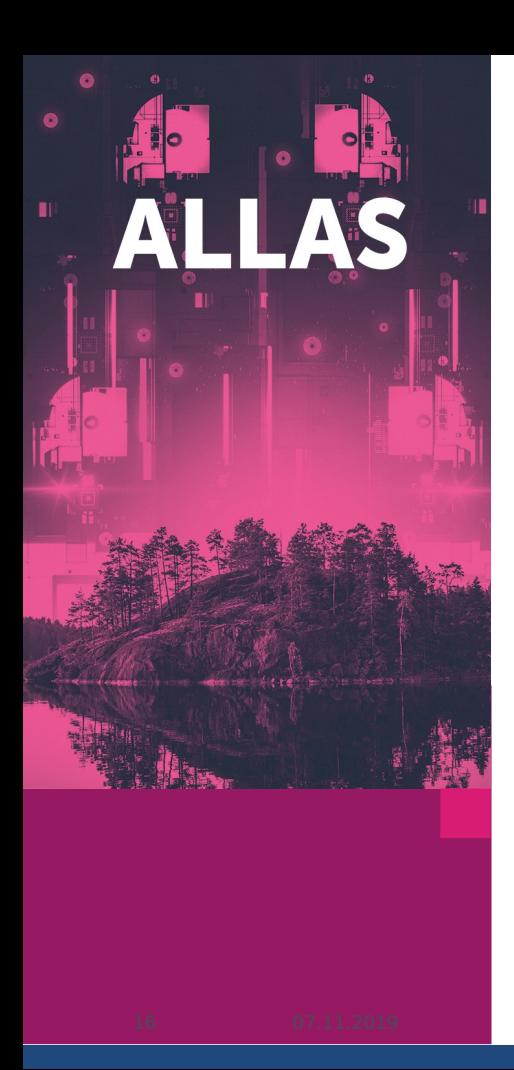

## **Allas – first steps for Puhti**

- 1)Use [https://my.csc.fi](https://my.csc.fi/) to apply Allas access for your project – Allas is not automatically available
- 2) In Puhti and Taito, setup connection to Allas with commands:

**module load allas**

 **allas-conf**

Study the manual and Start using Allas with rclone or a-tools: **<https://docs.csc.fi/#data/Allas/>**

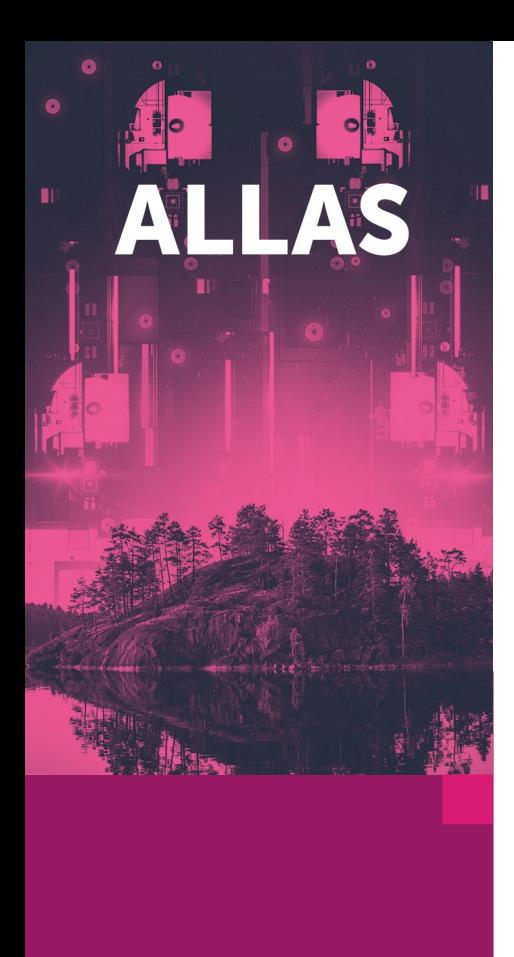

#### **Allas – rclone**

- Straight-forward power-user tool with wide range of features
- Fast and effective.
- Available for Linux, mac and windows.
- Overwrites and removes data without asking!
- The default configuration at CSC uses swift-protocol but S3 can be used too.
- Use with care:

#### **[https://docs.csc.fi/#data/Allas/using\\_allas/rclone/](https://docs.csc.fi/#data/Allas/using_allas/rclone/)**

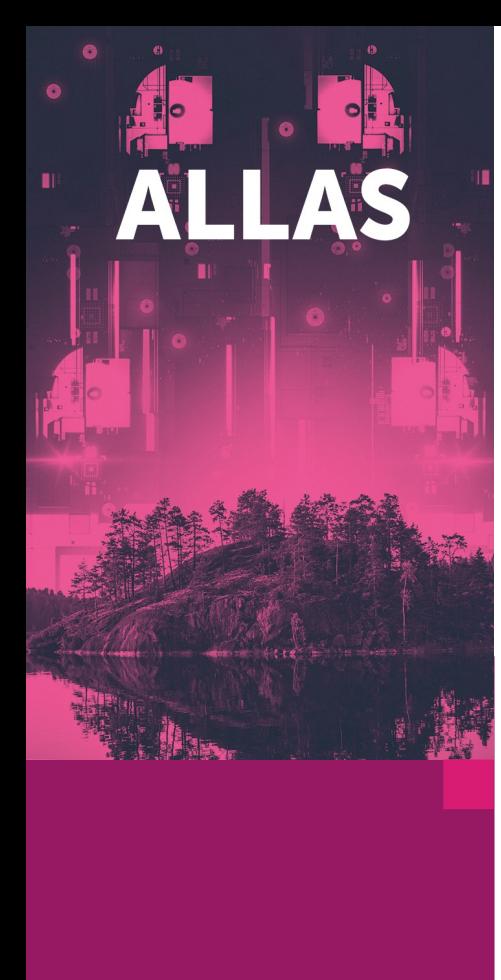

#### **Allas – a-tools**

- Rclone based scripts for using Allas in Puhti
- A-tools try to provide easier and safer way to use Allas for occasional Allas user users.
- Developed for Taito and Puhti but you can install the tools in other linux and mac machines too.
- Do not overwrite and remove data without asking!
- Automatic packing and compression.
- Default bucket names based on directories of Puhti

**[https://docs.csc.fi/#data/Allas/using\\_allas/a\\_commands/](https://docs.csc.fi/#data/Allas/using_allas/a_commands/)**

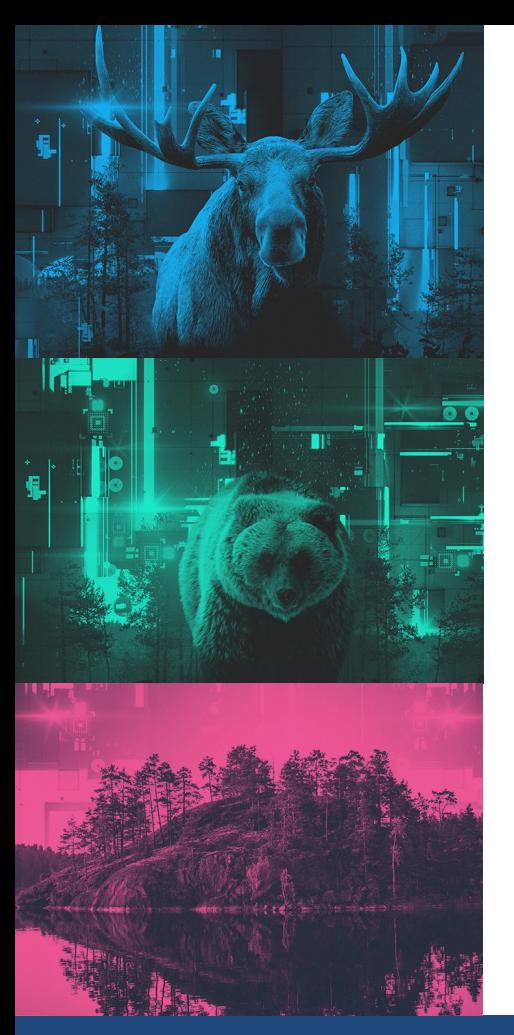

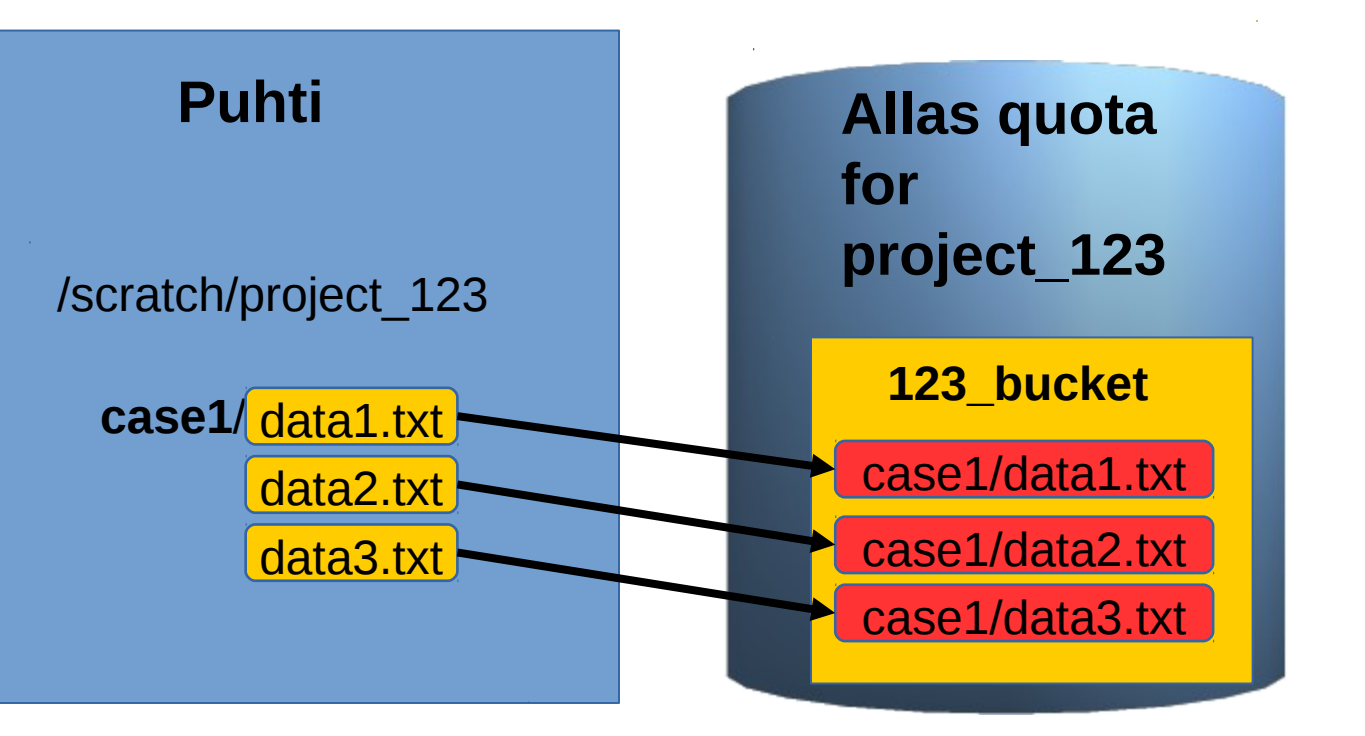

**rclone copyto case1/ allas:123\_bucket/case1/**

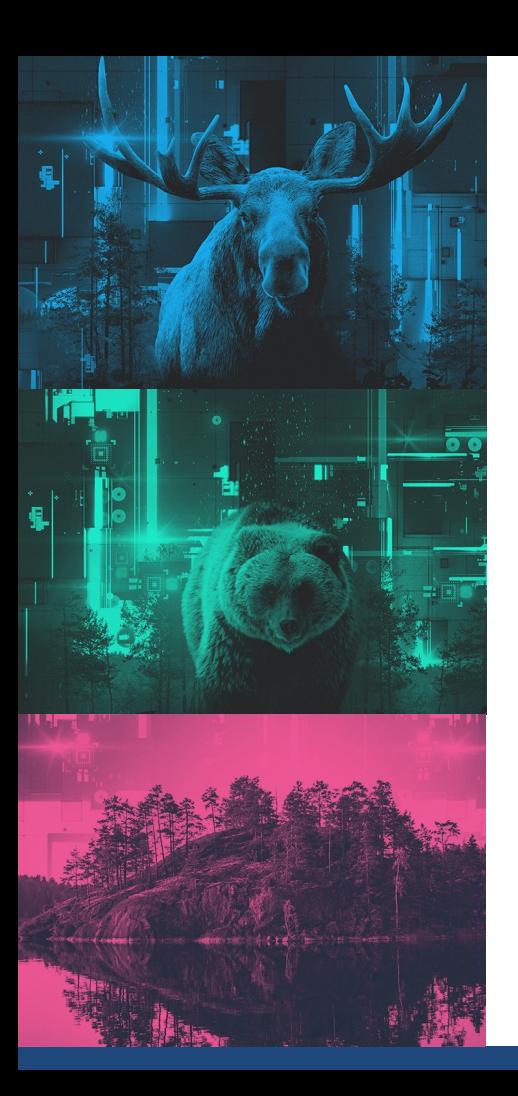

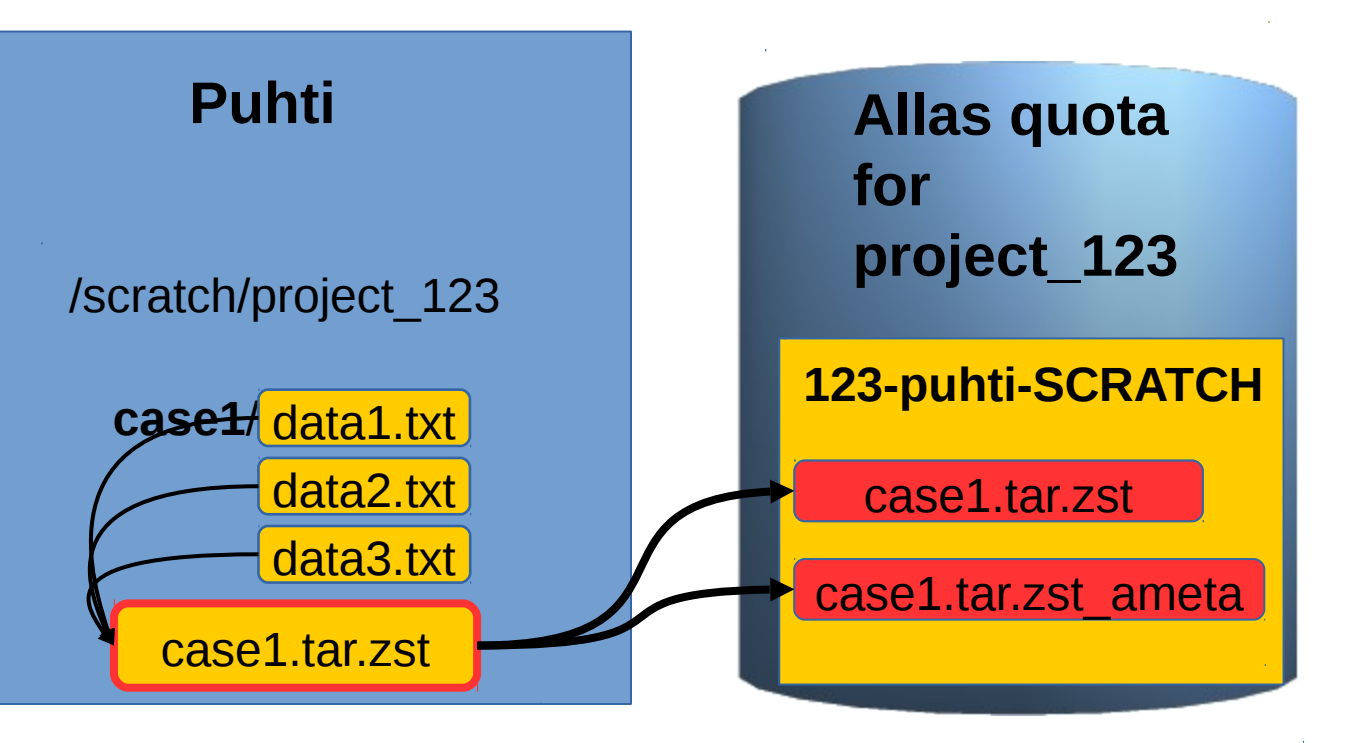

**a-put case1**

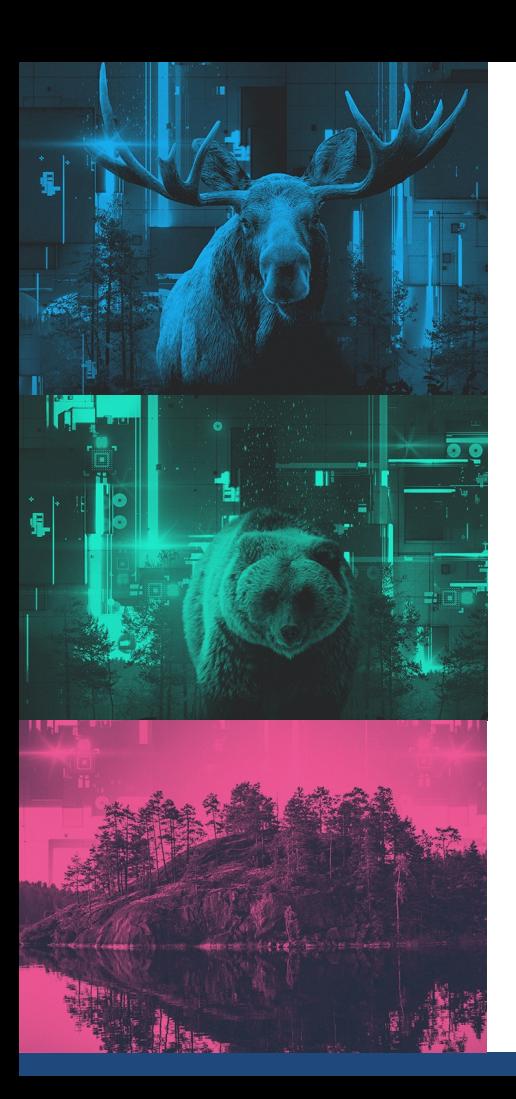

# **Things that users should consider**

- Should I store files as one object or as bigger chunks?
- Should I use compression?
- Who can use the data: Projects and accession permissions ?
- What will happen to my data later on?
- How to keep track of all the data I have in Allas?